# <span id="page-0-0"></span>Bonding

- [Summary](#page-0-0)
- **[Quick Setup Guide](#page-0-1)**
- [Link monitoring](#page-1-0)
	- **[ARP Monitoring](#page-1-1)**
	- [MII monitoring](#page-1-2)
- [Bonding modes](#page-2-0)
	- [802.3ad](#page-2-1)
	- [balance-xor](#page-2-2)
	- [balance-rr](#page-2-3)
	- [active-backup](#page-2-4)
	- [broadcast](#page-2-5)
	- [balance-tlb](#page-2-6)
		- [Configuration example](#page-3-0)
	- [balance-alb](#page-3-1)
- [Bonding monitoring](#page-4-0)
- **•** [Property Description](#page-5-0)
- [See also](#page-7-0)

# **Summary**

Bonding is a technology that allows aggregation of multiple ethernet-like interfaces into a single virtual link, thus getting higher data rates and providing failover.

Λ Interface bonding does not create an interface with a larger link speed. Interface bonding creates a virtual interface that can load balance traffic over multiple interfaces. More details can be found in the [LAG interfaces and load balancing](https://wiki.mikrotik.com/wiki/Manual:Layer2_misconfiguration#LAG_interfaces_and_load_balancing) page.

# <span id="page-0-1"></span>Quick Setup Guide

Let us assume that we have two Ethernet interfaces on each router (Router1 and Router2) and want to get the maximum data rate between these two routers. To make this possible, follow these steps:

- 1. Make sure that you do not have IP addresses on interfaces that will be enslaved for bonding interface.
- 2. Add bonding interface and IP address on the Router1:

/interface bonding add slaves=ether1,ether2 name=bond1 /ip address add address=172.16.0.1/24 interface=bond1

#### 3. Do the same thing on the Router2:

/interface bonding add slaves=ether1,ether2 name=bond1 /ip address add address=172.16.0.2/24 interface=bond1

#### 4. Test the link from Router1:

```
[admin@Router1] > ping 172.16.0.2
 SEQ HOST SIZE TTL TIME STATUS
   0 172.16.0.2 56 64 0ms 
   1 172.16.0.2 56 64 0ms 
   2 172.16.0.2 56 64 0ms 
   sent=3 received=3 packet-loss=0% min-rtt=0ms avg-rtt=0ms max-rtt=0ms
```
The bonding interface needs a couple of seconds to get connectivity with its peers.

## <span id="page-1-0"></span>Link monitoring

Λ

It is critical that one of the available link monitoring options is enabled. In the above example, if one of the bonded links were to fail, the bonding driver will still continue to send packets over the failed link which will lead to network degradation. Bonding in RouterOS currently supports two schemes for monitoring a link state of slave devices: MII and ARP monitoring. It is not possible to use both methods at the same time due to restrictions in the bonding driver.

### <span id="page-1-1"></span>ARP Monitoring

ARP monitoring sends ARP queries and uses the response as an indication that the link is operational. The ARP replies are not validated, any received packet by the slave interface will result in the slave interface considered as active. This gives assurance that traffic is actually flowing over the links. If balance-rr and balance-xor modes are set, then the switch should be configured to evenly distribute packets across all links. Otherwise, all replies from the ARP targets will be received on the same link which could cause other links to fail. ARP monitoring is enabled by setting three properties - link-monitoring, a rp-ip-targets and arp-interval. The meaning of each option is described later in this article. It is possible to specify multiple ARP targets that can be useful in High Availability setups. If only one target is set, the target itself may go down. Having additional targets increases the reliability of the ARP monitoring.

To enable ARP monitoring on Router1:

/interface bonding set [find name=bond1] link-monitoring=arp arp-ip-targets=172.16.0.2

and Router2:

```
/interface bonding set [find name=bond1] link-monitoring=arp arp-ip-targets=172.16.0.1
```
We will not change the arp-interval value in our example, RouterOS sets arp-interval to 100ms by default. Unplug one of the cables to test if the link monitoring works correctly, you might notice some ping timeouts until arp monitoring detects link failure.

```
[admin@MikroTik] > ping 172.16.0.2
 SEO HOST SIZE THE STATUS SECTION OF STATUS SECTIONS AND STATUS STATUS STATUS
  0 172.16.0.2 56 64 0ms
   1 172.16.0.2 56 64 0ms 
   2 172.16.0.2 56 64 0ms 
   3 172.16.0.2 56 64 0ms 
   4 172.16.0.2 timeout 
   5 172.16.0.2 56 64 0ms 
   6 172.16.0.2 56 64 0ms 
   sent=7 received=6 packet-loss=14% min-rtt=0ms avg-rtt=0ms max-rtt=0ms
```
For ARP monitoring to work properly it is not required to have any IP address on the device, ARP monitoring will work regardless of the IP address that is set on any interface.

When ARP monitoring is used, bonding slaves will send out ARP requests without a VLAN tag, even if an IP address is set on a VLAN interface ⋒ in the same subnet as the arp-ip-targets

### <span id="page-1-2"></span>MII monitoring

∧

MII monitoring monitors only the state of the local interface. MII Type 1 - a device driver determines whether a link is up or down. If the device driver does not support this option then the link will appear as always up. The main disadvantage is that MII monitoring can't tell if the link can actually pass packets or not, even if the link is detected as being up. MII monitoring is configured by setting the variables - link-monitoring and mii-interval.

To enable MII Type1 monitoring on Router1 and Router2:

/interface bonding set [find name=bond1] link-monitoring=mii

We will leave mii-interval to its default value (100ms). When unplugging one of the cables, the failure will be detected almost instantly compared to ARP link monitoring.

# <span id="page-2-0"></span>Bonding modes

### <span id="page-2-1"></span>802.3ad

802.3ad mode is an IEEE standard also called LACP (Link Aggregation Control Protocol). It includes automatic configuration of the aggregates, so minimal configuration of the switch is needed. This standard also mandates that frames will be delivered in order and connections should not see misordering of packets. The standard also mandates that all devices in the aggregate must operate at the same speed and duplex mode.

LACP balances outgoing traffic across the active ports based on hashed protocol header information and accepts incoming traffic from any active port. The hash includes the Ethernet source and destination address and if available, the VLAN tag, and the IPv4/IPv6 source and destination address. How this is calculated depends on transmit-hash-policy parameter. The ARP link monitoring is not recommended, because the ARP replies might arrive only on one slave port due to transmit hash policy on the LACP peer device. This can result in unbalanced transmitted traffic, so MII link monitoring is the recommended option.

The layer-3-and-4 transmit hash mode is not fully compatible with LACP. More details can be found in [https://www.kernel.org/doc/Documentation](https://www.kernel.org/doc/Documentation/networking/bonding.txt) Λ [/networking/bonding.txt](https://www.kernel.org/doc/Documentation/networking/bonding.txt)

### <span id="page-2-2"></span>balance-xor

This mode balances outgoing traffic across the active ports based on the hashed protocol header information and accepts incoming traffic from any active port. The mode is very similar to [LACP](https://wiki.mikrotik.com/wiki/Manual:Interface/Bonding#802.3ad) except that it is not standardized and works with layer-3-and-4 hash policy. The mode can work together with static Link Aggregation Group (LAG) interfaces.

### <span id="page-2-3"></span>balance-rr

If this mode is set, packets are transmitted in sequential order from the first available slave to the last. The balance-rr is the only mode that will send packets across multiple interfaces that belong to the same TCP/IP connection. When utilizing multiple sending and multiple receiving links, packets are often received out of order, which results in segment retransmission, for other protocols such as UDP it is not a problem if a client software can tolerate outof-order packets. If a switch is used to aggregate links together, then appropriate switch port configuration is required, however many switches do not support balance-rr. [Quick setup guide](https://wiki.mikrotik.com/wiki/Manual:Interface/Bonding#Quick_Setup_Guide) demonstrates the usage of the balance-rr bonding mode. As you can see, it is quite simple to set up. Balance-rr is also useful for bonding several wireless links, however, it requires equal bandwidth for all bonded links. If the bandwidth of one bonded link drops, then the total bandwidth of bond will be equal to the bandwidth of the slowest bonded link.

#### <span id="page-2-4"></span>active-backup

This mode uses only one active slave to transmit packets. The additional slave only becomes active if the primary slave fails. The MAC address of the bonding interface is presented onto the active port to avoid confusing the switch. Active-backup is the best choice in high availability setups with multiple switches that are interconnected.

The ARP monitoring in this mode will not work correctly if both routers are directly connected. In such setups, MII monitoring must be used or a Λ switch should be put between routers.

## <span id="page-2-5"></span>broadcast

<span id="page-2-6"></span>When ports are configured with broadcast mode, all slave ports transmit the same packets to the destination to provide fault tolerance. This mode does not provide load balancing.

### balance-tlb

This mode balances outgoing traffic by peer. Each link can be a different speed and duplex mode and no specific switch configuration is required as for the other modes. The downside of this mode is that only MII link monitoring is supported (ARP link monitoring is ignored when configured) and incoming traffic is not balanced. Incoming traffic will use the link that is configured as "primary".

### <span id="page-3-0"></span>Configuration example

Let's assume that the router has two links - ether1 max bandwidth is 10Mbps and ether2 max bandwidth is 5Mbps. The first link has more bandwidth so we set it as a primary link:

/interface bonding add mode=balance-tlb slaves=ether1,ether2 primary=ether1

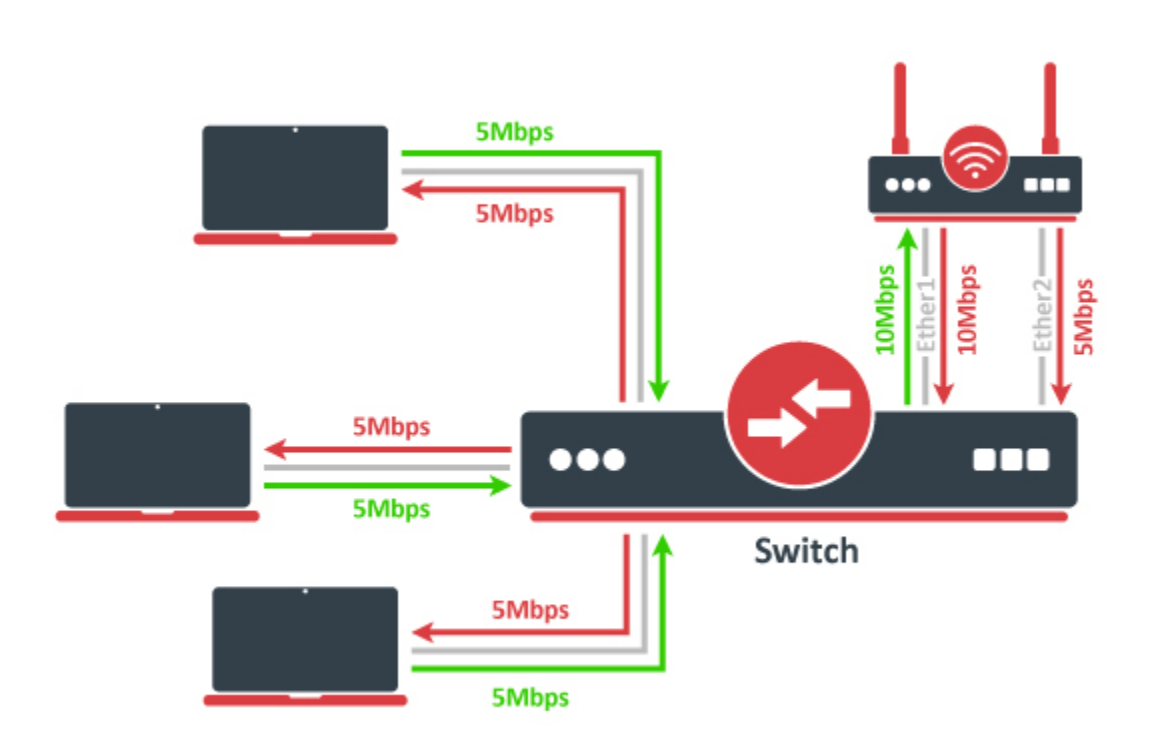

No additional configuration is required for the switch. The image above illustrates how balance-tlb mode works. As you can see router can communicate to all the clients connected to the switch with a total bandwidth of both links (15Mbps). But as you already know, balance-tlb is not balancing incoming traffic. In our example, clients can communicate to the router with a total bandwidth of primary link which is 10Mbps in our configuration.

### <span id="page-3-1"></span>balance-alb

The mode is basically the same as balance-tlb but incoming IPv4 traffic is also balanced. Only MII link monitoring is supported (ARP link monitoring is ignored when configured), the additional downside of this mode is that it requires device driver capability to change MAC address.

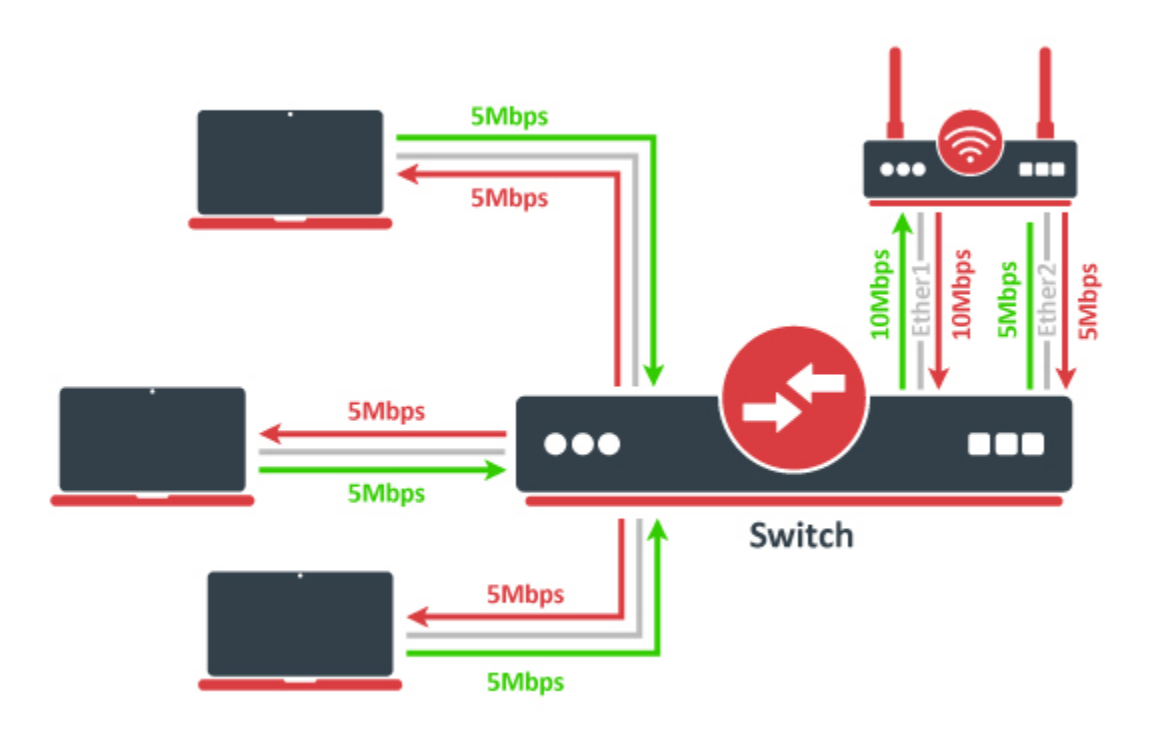

The image above illustrates how balance-alb mode works. Compared to balance-tlb mode, traffic from clients can also use the secondary link to communicate with the router.

# <span id="page-4-0"></span>Bonding monitoring

Since RouterOS 6.48 version, it is possible to monitor the bonding interface and bonding ports. For the 802.3ad bonding mode, more detailed monitoring options are available.

```
/interface bonding monitor [find] 
                    mode: 802.3ad active-backup
            active-ports: ether4 ether6
                         ether5 
          inactive-ports: ether7
           lacp-system-id: CC:2D:E0:11:22:33 
      lacp-system-priority: 65535 
    lacp-partner-system-id: B8:69:F4:44:55:66
```
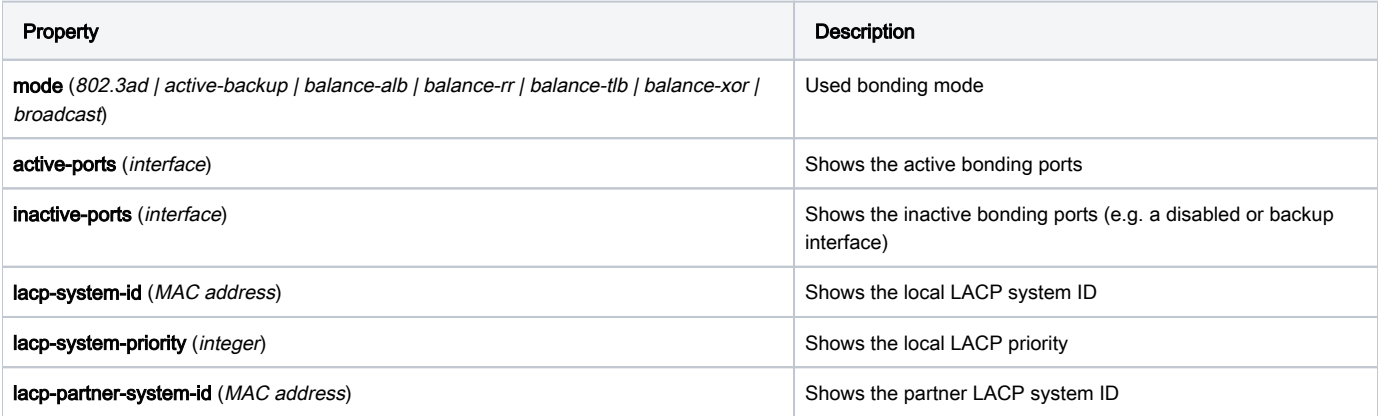

To monitor individual bonding ports, use a monitor-slaves command.

```
/interface bonding monitor-slaves bond1
Flags: A - active, P - partner 
 AP port=ether4 key=17 flags="A-GSCD--" partner-sys-id=D4:CA:6D:12:06:65 partner-sys-priority=65535 partner-
key=9 partner-flags="A-GSCD--"
```
 AP port=ether5 key=17 flags="A-GSCD--" partner-sys-id=D4:CA:6D:12:06:65 partner-sys-priority=65535 partnerkey=9 partner-flags="A-GSCD--"

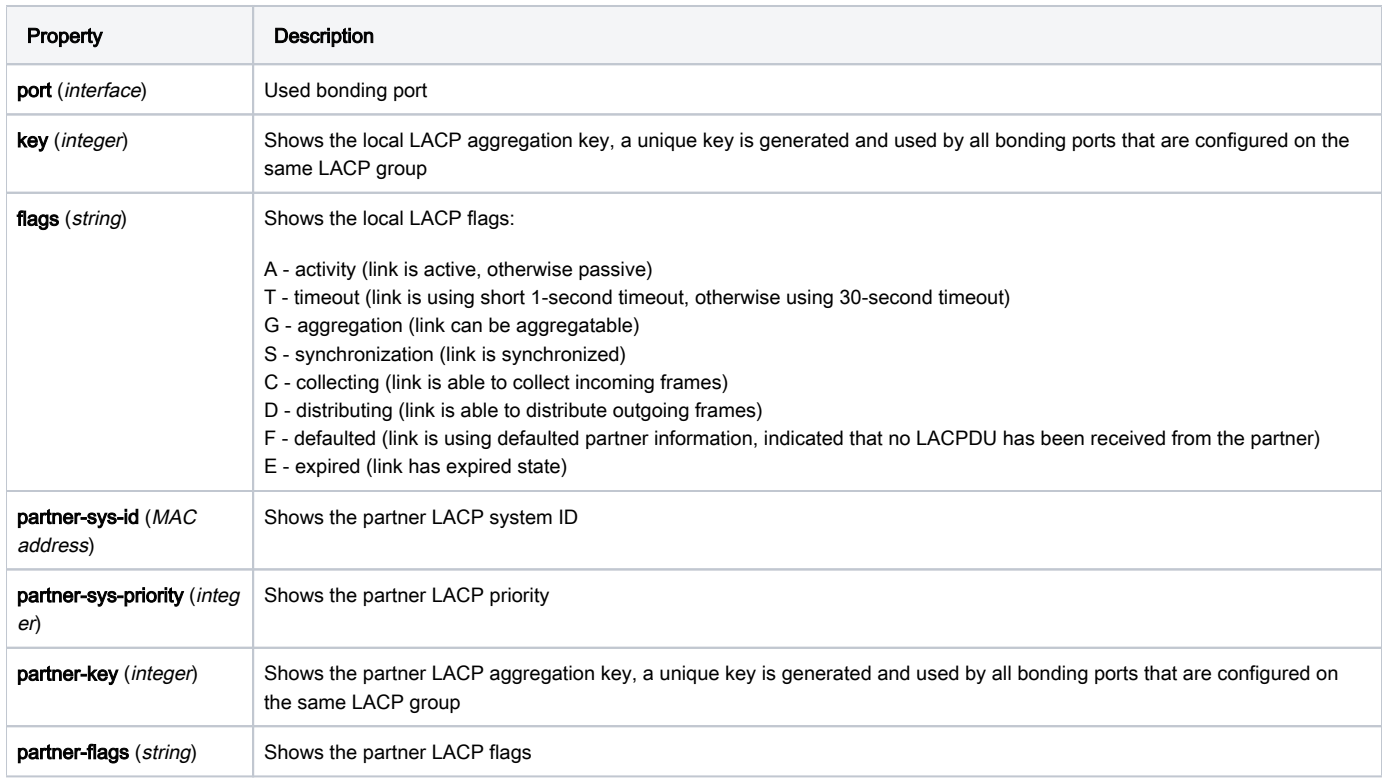

# <span id="page-5-0"></span>Property Description

This section describes the available bonding settings.

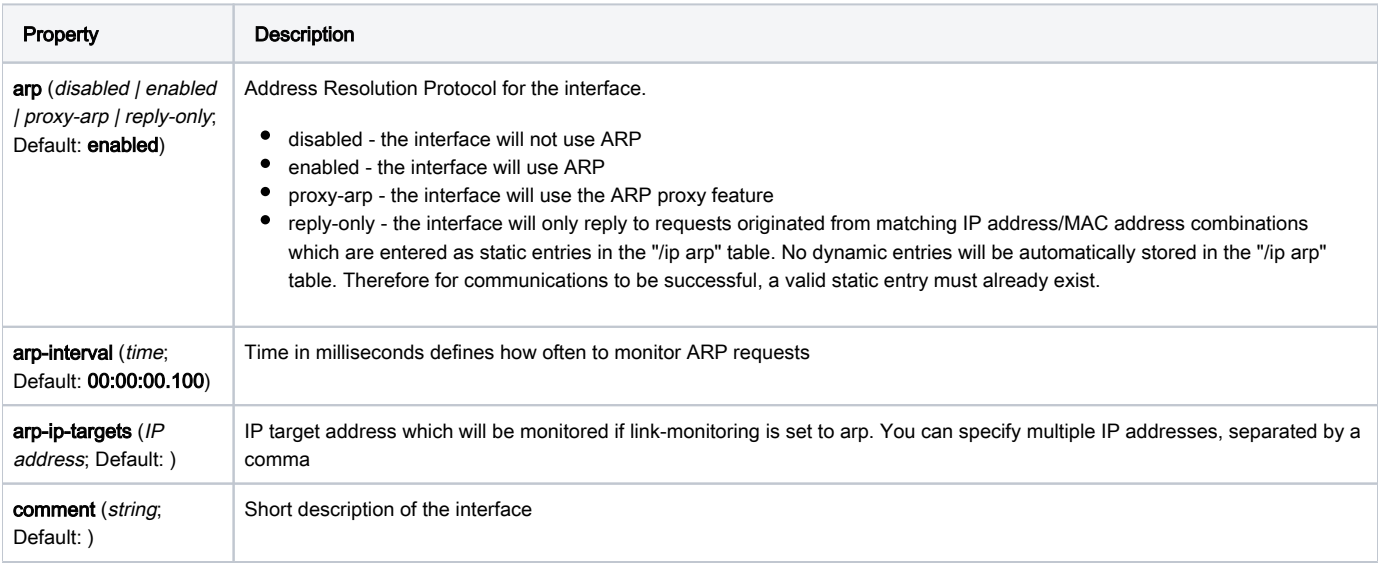

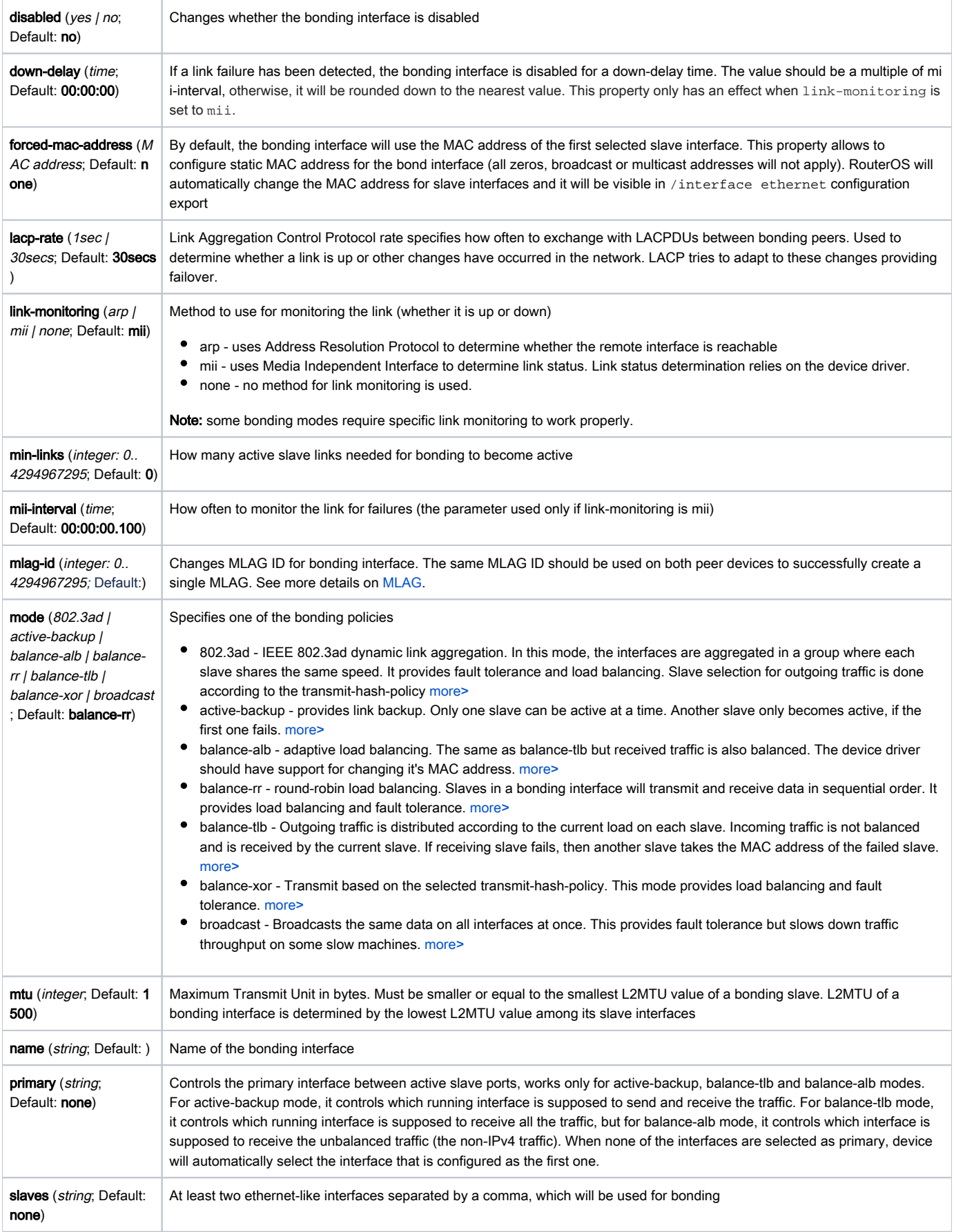

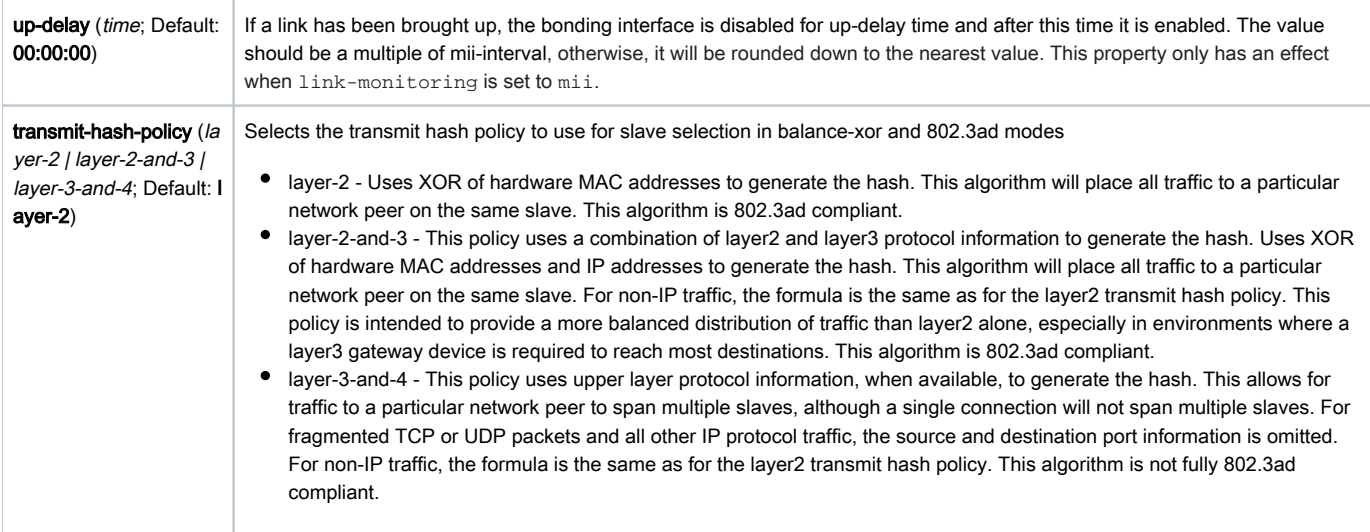

# <span id="page-7-0"></span>See also

- [Bonding presentation at the MUM](https://wiki.mikrotik.com/images/f/f7/X1-Bondingv01.2006.pdf)
- [Bonding Examples](https://wiki.mikrotik.com/wiki/Bonding_Examples)